# **Latitude 3380**

# Quick Start Guide

D&LI

Guide d'information rapide Guia de iniciação rápida Hızlı Başlangıç Kılavuzu

# **1 Connect the power adapter and press the power button**

Brancher l'adaptateur d'alimentation et appuyer sur le bouton d'alimentation Ligar o transformador e premir o botão para ligar/desligar Güç adaptörünü takıp güç düğmesine basın توصيل مهايئ التيار والضغط على زر التشغيل

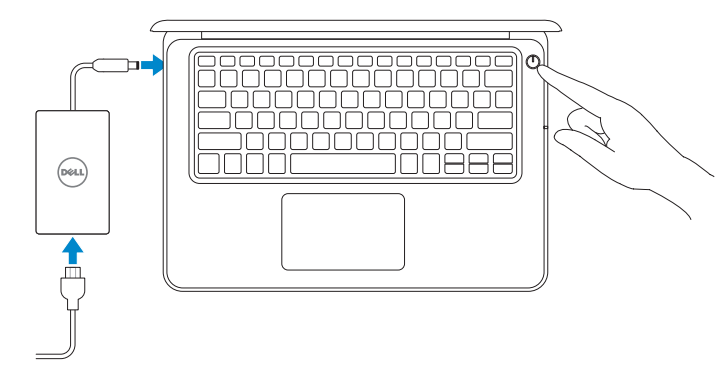

Se connecter à un réseau | Estabeleça ligação à rede التوصيل بالشبكة | bağlanın Ağınıza

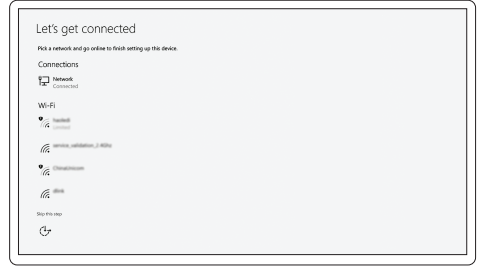

**NOTE:** For SIM card installation instructions, please see the Owner's Manual at **Dell.com/support** 

# **2 Finish operating system setup**

**REMARQUE :** pour les instructions d'installation de la carte SIM, voir le manuel du propriétaire sur **Dell.com/support**

Terminer la configuration du système d'exploitation Terminar a configuração do sistema operativo İşletim sistemi kurulumunu tamamlama إنهاء إعداد نظام التشغيل

# **Windows (Note: supports Windows 10 only)**

# **Connect to your network**

### **NOTE:** If you are connecting to a secured wireless network, enter the password for the wireless network access when prompted.

- **EXALCIE :** dans le cas d'une connexion à un réseau sans fil sécurisé, saisir le mot de passe d'accès au réseau sans fil lorsque l'invite apparaît.
- **NOTA:** Se estiver a ligar a uma rede sem fios protegida, introduza a palavra passe de acesso à rede sem fios quando solicitado.
- **NOTA:** Para obter instruções de instalação do cartão SIM, consulte o Manual do Proprietário em **Dell.com/support**
- **NOT:** SIM kartı takma talimatları için lütfen şu adresteki Kullanıcı Kılavuzu'na bakın: **Dell.com/support مالحظة:** للحصول على إرشادات تركيب بطاقة SIM، يُرجى الرجوع إلى دليل المالك على **support/com.Dell**

**NOT:** Güvenli bir kablosuz ağa bağlanıyorsanız, sorulduğunda kablosuz ağ erişimi parolasını girin. **مالحظة:** في حالة اتصالك بشبكة السلكية مؤمنة، أدخل كلمة المرور لوصول الشبكة الالسلكية عند مطالبتك.

## **Sign in to your Microsoft account or create a local account**

Se connecter à un compte Microsoft ou créer un compte local Inicie sessão na sua conta Microsoft ou crie uma conta local Microsoft hesabınıza oturum açın veya yerel bir hesap oluşturun قم بتسجيل الدخول إلى حساب Microsoft أو قم بإنشاء حساب محلي

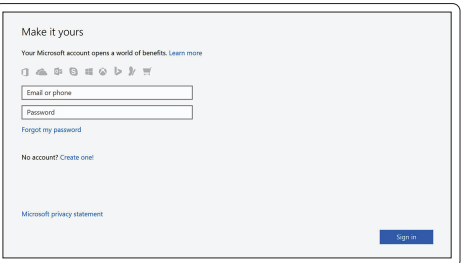

# **Ubuntu**

# **Follow the instructions on the screen to finish setup.**

Suivre les instructions qui s'affichent à l'écran pour terminer la configuration. Siga as instruções no ecrã para concluir a configuração.

Kurulumu tamamlamak için ekrandaki talimatları izleyin.

اتبع اإلرشادات التي تظهر على الشاشة إلنهاء عملية اإلعداد.

# **Locate Dell apps**

Identifier les applications Dell | Localizar as aplicações Dell Dell uygulamalarını bulma | Dell تطبيقات موقع تحديد

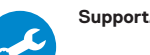

#### **SupportAssist Check and update your computer**

Rechercher des mises à jour et les installer sur l'ordinateur Verifique e atualize o seu computador Bilgisayarınızı kontrol edin ve güncellemeleri yapın التحقق من الكمبيوتر الخاص بك وتحديثه

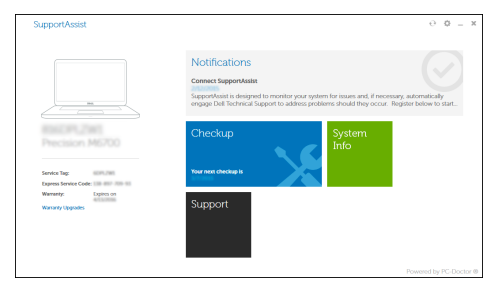

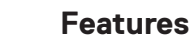

Caractéristiques | Funcionalidades | Özellikler | الميزات

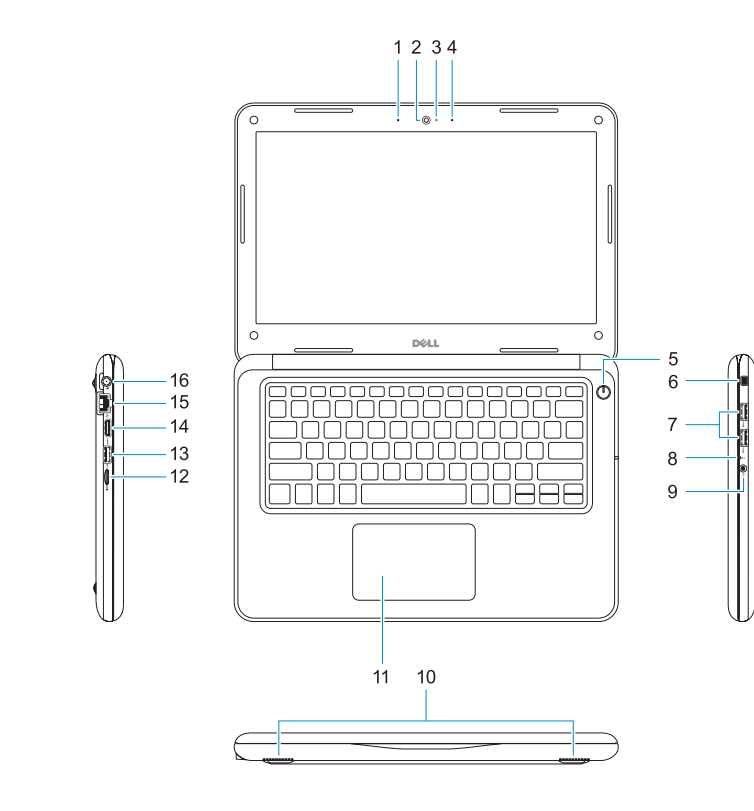

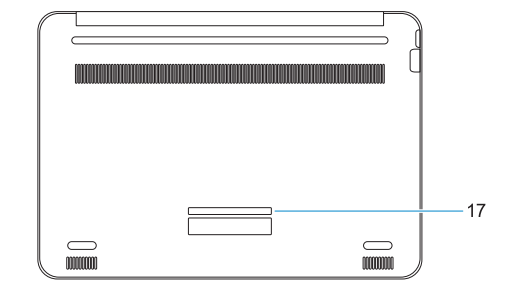

- **1.** Microphone
- **2.** Camera
- **3.** Camera status light
- **4.** Microphone
- **5.** Power button
- **6.** Noble Wedge lock slot
- **7.** USB 3.0 ports
- **8.** Battery status light
- **9.** Universal audio jack
- **10.** Speakers
- **11.** Touchpad
- **12.** microSD card reader
- **13.** USB 3.0 port with PowerShare
- **14.** HDMI port
- **15.** Network port
- **16.** Power port connector
- **17.** Service tag label
- **1.** Microfone
- **2.** Câmara
- **3.** Luz de estado da câmara
- **4.** Microfone
- **5.** Botão para ligar/desligar
- **6.** Ranhura de segurança Noble Wedge **15.** Porta de rede
- **7.** Portas USB 3.0
- **8.** Luz de estado da bateria
- **9.** Ficha de áudio universal

Type réglementaire | Tipo regulamentar الذوع التنظيمي | Yasal tür

Modèle de l'ordinateur | Modelo do computador موديل الكمبيوتر | Bilgisayar modeli

- 
- **17.** Rótulo da etiqueta de serviço
- **1.** Microphone
- **2.** Webcam
- **3.** Voyant d'état de la webcam
- **4.** Microphone
- **5.** Bouton d'alimentation
- **6.** Emplacement pour verrou Noble
- **7.** Ports USB 3.0
- **8.** Voyant d'état de la batterie
- **9.** Prise jack audio universelle

#### **Product support and manuals**

Assistance produits et manuels Suporte e manuais do produto Ürün desteği ve kılavuzlar دعم المنتج والدالئل

# **Dell.com/support Dell.com/support/manuals Dell.com/support/windows**

## **Contact Dell**

Contacter Dell | Contactar a Dell Dell'e başvurun | Dell بـ االتصال

**Dell.com/contactdell**

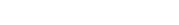

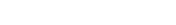

## **Regulatory and safety**

Réglementations et sécurité | Regulamentos e segurança **Dell.com/regulatory\_compliance** ممارسات األمان والممارسات التنظيمية | güvenlik ve Mevzuat

# **Regulatory model**

Modèle réglementaire | Modelo regulamentar Yasal model numarası | التنظيمي الموديل

**P80G**

## **Regulatory type**

- **10.** Altifalantes **11.** Painel táctil **12.** Leitor de cartões microSD **13.** Porta USB 3.0 com PowerShare **14.** Porta HDMI **16.** Conetor da porta de alimentação **.3** مصباح حالة الكاميرا **.6** فتحة قفل Wedge Noble **.8** مصباح حالة البطارية **1111**لوحة اللمس **1212**قارئ بطاقة microSD **1313**منفذ 3.0 USB مزود بـ PowerShare **1414**منفذ HDMI **1515**منفذ الشبكة **1616**موصل منفذ التيار **1717**ملصق عالمة الخدمة
	- **.9** مقبس صوتي شامل

**P80G001**

## **Computer model**

**Latitude 3380**

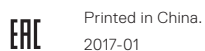

**TERMINAL PROPERTY AND ALL PROPERTY** 04PG62A00

- **10.** Haut-parleurs
- **11.** Pavé tactile
- **12.** Lecteur de cartes microSD
- **13.** Port USB 3.0 avec PowerShare
- **14.** Port HDMI
- **15.** Port réseau
- **16.** Connecteur du port d'alimentation
- **17.** Étiquette du numéro de service

**.1** الميكروفون **.2** الكاميرا

**.4** الميكروفون **.5** زر التيار

**.7** منفذا 3.0 USB

- **1010**مكبرات الصوت
	-
- **1.** Mikrofon
- **2.** Kamera
- **3.** Kamera durum ışığı
- **4.** Mikrofon
- **5.** Güç düğmesi
- **6.** Noble Wedge kilidi yuvası
- **7.** USB 3.0 bağlantı noktaları
- **8.** Pil durum ışığı
- **9.** Evrensel ses jakı
- **10.** Hoparlörler
- **11.** Dokunmatik yüzey
- **12.** microSD kart okuyucu
- **13.** PowerShare ile birlikte USB 3.0 bağlantı noktası
- **14.** HDMI bağlantı noktası
- **15.** Ağ bağlantı noktası
- **16.** Güç bağlantı noktası konektörü
- **17.** Servis etiketi çıkartması

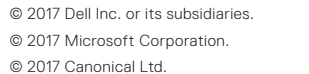